# **Workflows**

#### **Accessioning Workflow**

- 1. Donor Agreement received
- 2. Media physically secured (create separation sheets if necessary to preserve original order)
- 3. Record accession information AT
- 4. Assign Barcode (use double barcodes for separation sheets as appropriate)
- 5. Photograph media
- 6. Acquire media content (disk image or copy)
- 7. Record checksums
- 8. Scan content for PII & Viruses
	- Exceptions
		- i. Check donor agreements for existing policies
		- ii. If none apply: negotiate restriction, return, or destruction with donor
		- iii.Comply with agreements
		- iv.Record restrictions & actions taken
- 9. Move content to Dark Storage
- 10. Securely erase local copy

#### **General Policies**

- Electronic media received by RBMSCL should only be accessed in read-only mode Media with a USB interface must use the write-blocker
	- Firewire & eSATA drives must be mounted in read-only mode
- No media received by RBMSCL shall be reused for any other purpose.
- Electronic media shall never leave the custody of RBMSCL/UA except for: Preservation activities (e.g. specialized data recovery services) under the direction of the Electronic Records Archivist (requires the use of a signed transfer form) Very large volume transfers copying to ITS secure network storage by ITS staff under the direction of the Electronic Records Archivist (requires the use of a signed transfer form)
- All media should be clearly marked with the accession number and/or collection name. Label bands or dedicated storage boxes with labels are preferred. Avoid directly labeling the media if possible.
- If there is an unavoidable delay in transferring the data to the secure network storage, a record for the data will be added to the electronic media transfer queue so that the need for the transfer is documented and attended to in a timely manner.
	- RBMSCL/UA transfer drives (used by archivists visiting the donor):
	- Shall be clearly labeled
		- Used only by permission of the Electronic Records Archivist
		- Shall be cleared only after transfer to ITS secure network storage has been verified and then only by the Electronic Records Archivist
		- Archivists shall request the donor NOT purge copied files until transfer has been verified

Seth Shaw — last modified Jul 20, 2011 04:13 PM

Bentley Historical Library Digital Processing Manual

### **Bentley Historical Library Digital Processing Manual**

### **Table of Contents**

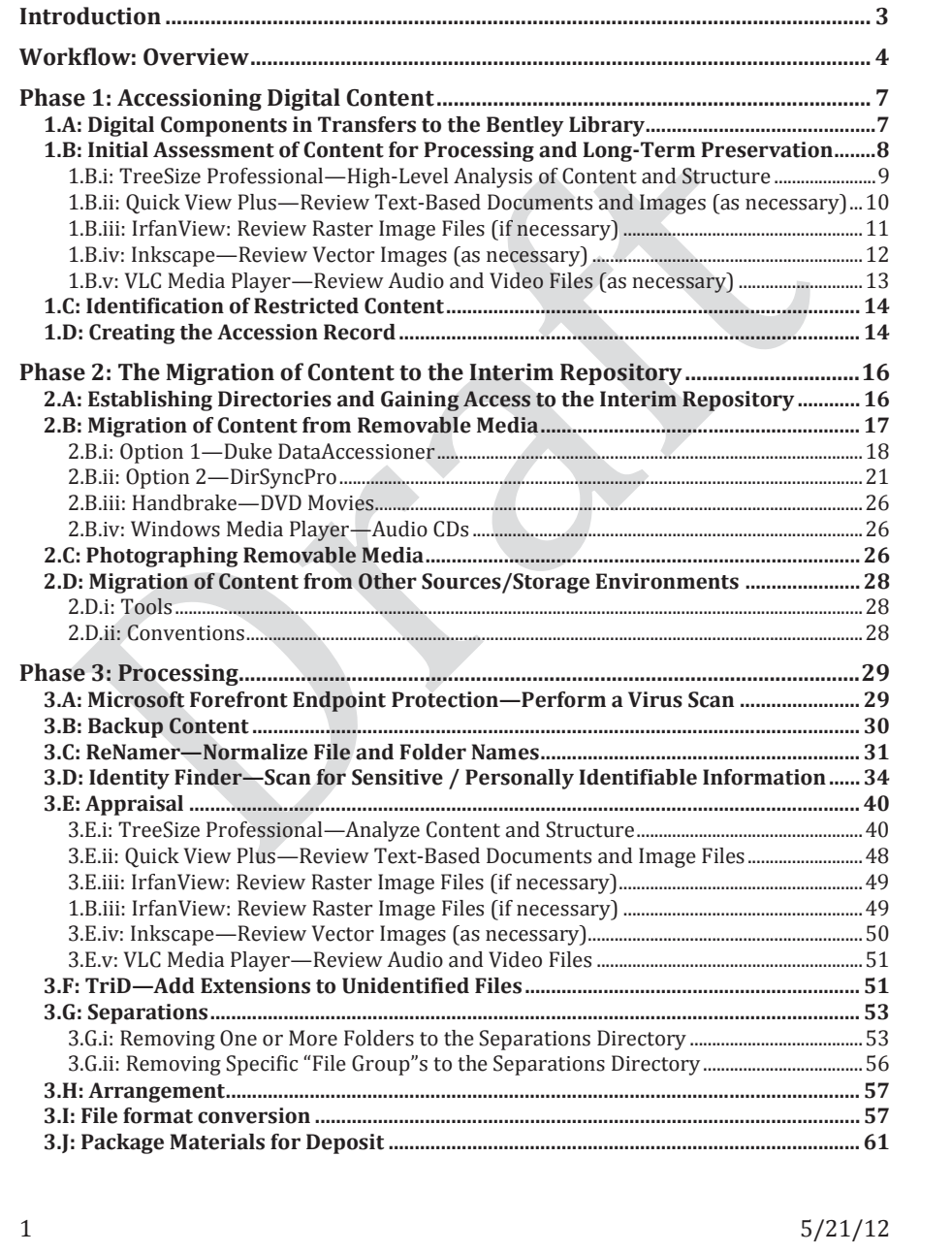

## **UNIVERSITY OF MICHIGAN**

Bentley Historical Library Digital Processing Manual

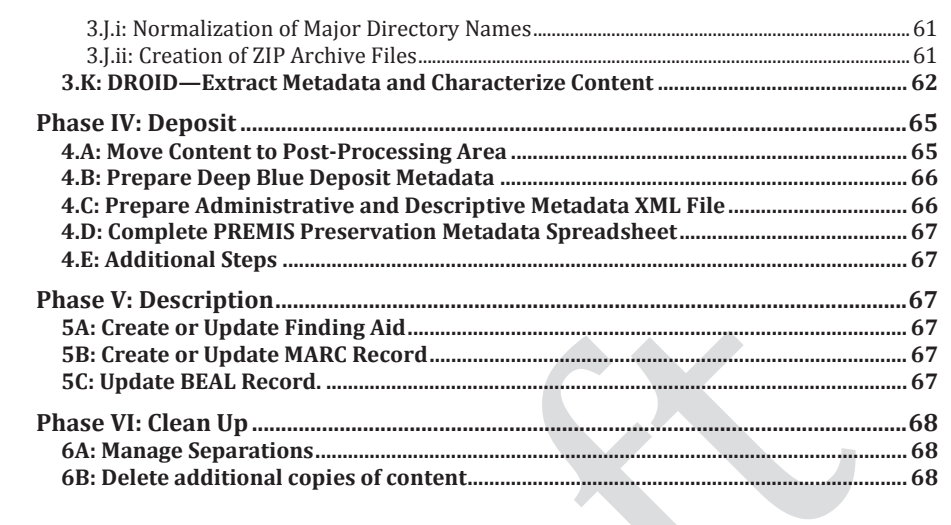

 $\overline{c}$ 

 $5/21/12$ 

#### **Introduction**

This processing manual provides guidance and instructions for the processing of digital materials at the Bentley Historical Library (BHL). Procedures, tools, and the overall digital processing workflow are subject to change due to advances in professional best practices, the development of resources in the digital curation community, and the Bentley Library's ongoing collaboration with the University of Michigan Library Information Technology division. In addition to revisions that take place as BHL Digital Curation Services implements digital processing procedures, this manual will be reviewed on an annual basis.

The BHL *Digital Processing Manual* details procedures that will take place from the initial transfer and appraisal of content to archival custody through the eventual deposit of material in a long-term digital repository. Digital Curation Services advocates a *More Product, Less Process* approach to handling digital records and emphatically notes that processing archivists and student processors will not be able to deal with content on an individual file level. The BHL digital processing workflow instead relies upon a number of micro-services that will perform batch operations on digital accessions. In addition to traditional archival procedures such as the appraisal, arrangement, separation, and description of content, digital processing for long-term preservation requires the following:

- Migration of content from removable media
- Capture
- Virus scans
- Renaming
- File format conversion
- Personally-identifiable information scans
- Creation of ZIP archives
- File characterization
- Message digest calculation

The various steps in the digital processing workflow produce log files that will be preserved as metadata for the digital accession. It is of the utmost importance that the steps and procedures outlined in this manual—from file naming conventions for log files to settings used in application—be strictly followed by all BHL employees engaged in the processing of digital content. In addition, processing archivists and student processors will produce descriptive, administrative, and preservation metadata that will permit the Bentley Library to generate a Metadata Encoding and Transmission Standard (METS) document for each digital deposit.

Progress on each digital deposit will be tracked with the Bentley Historical Library Digital Processing Checklist, a document that will reside in the *\Metadata\* folder.

3 5/21/12

#### **Workflow: Overview**

The basic workflow for processing digital records will involve the following steps:

- 1. UARP/MHC reaches an agreement with a donor/creator regarding the transfer of digital content to the Bentley Historical Library.
- 2. Archivists are provided access to digital materials (either remotely or via removable storage media).
- 3. A preliminary review of the digital materials will be performed (if it has not taken place prior to the transfer agreement) to determine if they warrant additional processing and long-term preservation by the Bentley Historical Library. Archivists will also confirm the presence of sensitive materials that will require restrictions under applicable laws and/or BHL policies.
- 4. Create an accession record in BEAL. If some/all of the digital content will not be processed for long-term preservation, note these materials in the separations.
- 5. Digital Curation Services will manage the creation of and access to appropriate processing directories in the Interim Repository.
- 6. Content will be migrated to the appropriate processing directory in the Interim Repository.
	- a. Depending on the source/transfer method, archivists will use one of several tools identified and tested by Digital Curation Services.
	- b. Processing directory will include a \*Metadata\* folder.
	- *c.* Create a separations folder (titled: CollectionID\_Name) in *\bhlroot\Separations\*
	- d. Note the unprocessed location in BEAL and record the capture of content in the PREMIS preservation event spreadsheet.
- 7. Following a *More Product, Less Process* approach, the archivist/student processor will conduct the following operations:
	- a. Change filename to the Deposit ID (the collection ID plus a four digit number, i.e. 87134\_0001)
	- b. Virus scan (Save log file in the *\Metadata\* folder and record event in the PREMIS preservation event spreadsheet.)
	- c. Backup of content
	- d. Normalization of folder/file names (Save log file in the *\Metadata\* folder and record event in the PREMIS preservation event spreadsheet.)
	- e. Scan for personally identifiable information (PII) (Save log file in the *\Metadata\* folder and record event in the PREMIS preservation event spreadsheet.)
- 

 $\frac{4}{3}$  5/21/12

 $5/21/12$ f. Appraisal and analysis of content (If email is present, archivist may need to convert file format to MBOX to review messages in an MBOX viewer.) g. Add file extensions to unidentified files with TRiD (Save log file in the *\Metadata\* folder and record event in the PREMIS preservation event spreadsheet.) h. Separation of unnecessary or superfluous content i. Use TreeSize to identify and move content to appropriate folder in *\bhl-root\Separations\* ii. Save log file in the Metadata folder and record event in the PREMIS preservation event spreadsheet. i. Arrangement (only if needed) j. Run *bhl\_batch.bat* to create preservation copies of material in at-risk formats. i. Text/office documents: MS Word, Excel, and PowerPoint documents will be migrated to 2010 Office Open XML; PDF documents will be converted to PDF/A. ii. Raster Images: BMP, PSD, PCD, PCT, and TGA will be converted to TIFF. iii. Raw Camera Images: 3FR, ARW, CR2, DCR, MRW, NEF, ORF, PEF, RAF, RAW, and X3F will be converted to JPEG (for access) iv. Vector Images: AI, EMF, and WMF will be converted to SVG; PS and EPS will be converted to PDF/A. v. Audio files: WMA, RA, SND, and AU will be converted to WAV. vi. Video files: FLV, WMV, RMVB, and RV will be converted to MPEG4 (with H.264 encoding). vii. Email will be converted to MBOX. viii. Database files: ACCDB, MDB, SQL Server and Oracle DB will be converted to SIARD open XML. k. Create ZIP archive files (if necessary) and finalize packaging of content for deposit in a long-term preservation repository l. Content characterization with DROID 8. Content will be transferred to a post-processing location a. Restricted content: *\bhl-archive\* ("dark" storage location) b. Unrestricted content: *\bhl-root\deepblue\_deposits\* in the Interim Repository 9. Complete metadata forms a. Deep Blue deposit spreadsheet b. PREMIS preservation event spreadsheet c. EAD descriptive and administrative metadata template 10. If the content is unrestricted, Digital Curation Services will coordinate its deposit in Deep Blue.

Bentley Historical Library Digital Processing Manual

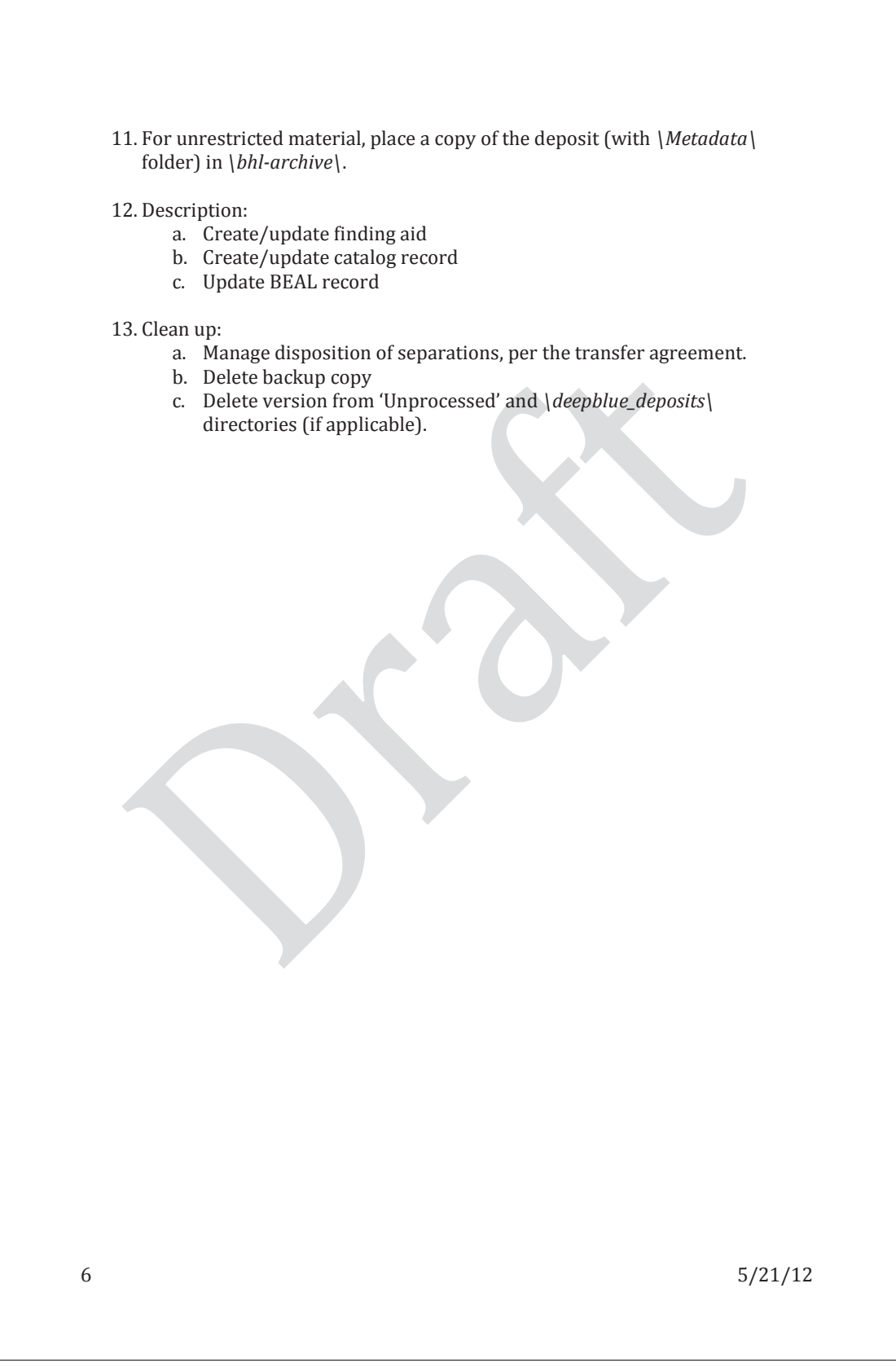

### **University of Michigan** Bentley Historical Library Digital Processing Workflow

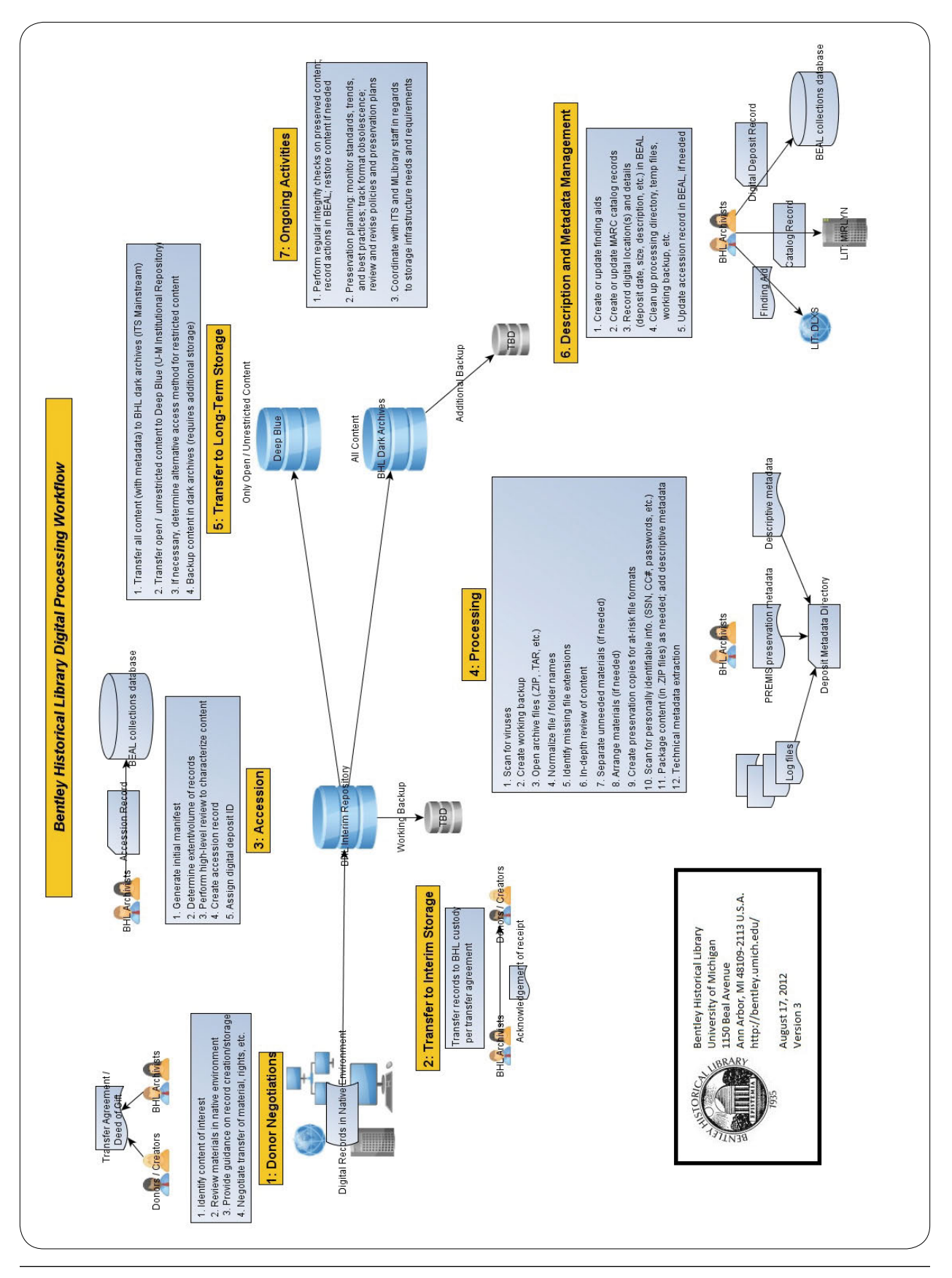

SPEC Kit 329: Managing Born-Digital Special Collections and Archival Materials · 161

BHL Web Archives: Methodology for the Acquisition of Content http://bentley.umich.edu/dchome/webarchives/BHL\_WebArchives\_Methodology.pdf

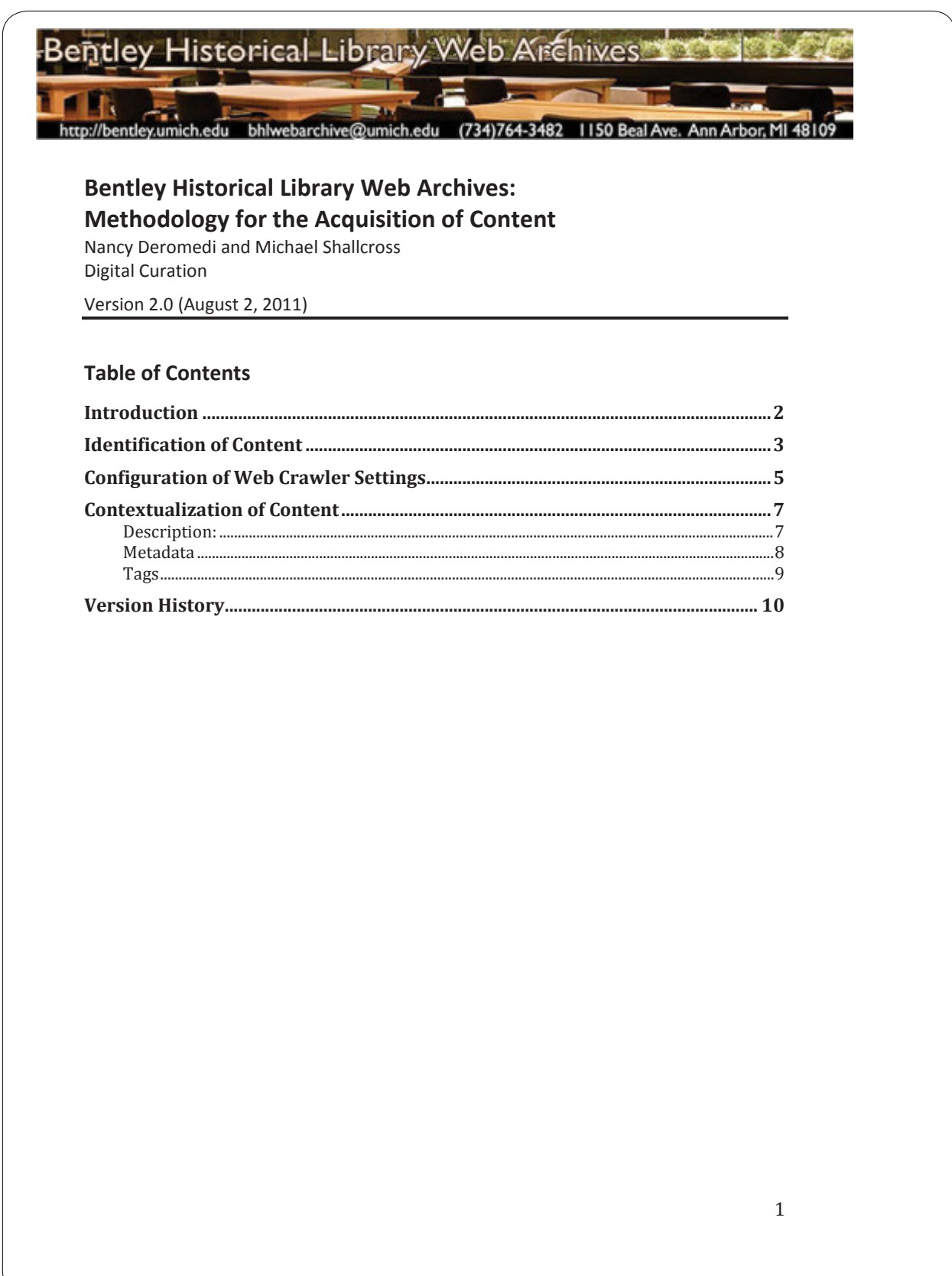

### BHL Web Archives: Methodology for the Acquisition of Content http://bentley.umich.edu/dchome/webarchives/BHL\_WebArchives\_Methodology.pdf

#### **Introduction**

The Bentley Historical Library's Digital Curation Division has developed a methodology and workflow for the acquisition of content. These procedures are based on the available features of the California Digital Library (CDL)'s Web Archiving Service (WAS) as well as standard archival practices (such as appraisal and description). This document provides an overview of the Bentley Historical Library's methodology for website preservation.

The actual process of website preservation may be broken down into three main steps:

- 1. Identification of the crawl target
- 2. Configuration of the crawler settings
- 3. Contextualization of content

Guided by collecting priorities, surveys of relevant websites, and knowledge of significant individuals and organizations, archivists identify potential targets for preservation. By standardizing the configuration of web crawler settings and addition of metadata and descriptions, archivists are able to ensure that websites are preserved in a manner that is consistent, efficient, and cost-effective.

Given the fast pace of change in web archiving technology and ongoing development of features and functionalities in WAS, this methodology document will be reviewed on an annual basis and revised accordingly.

August 2, 2011 2

### BHL Web Archives: Methodology for the Acquisition of Content http://bentley.umich.edu/dchome/webarchives/BHL\_WebArchives\_Methodology.pdf

#### **Identification of Content**

The Bentley Historical Library employs the Heritrix web crawler (also known as a spider or robot) to copy and preserve websites. As a subscriber to WAS, the Bentley Library relies upon an implementation of Heritrix specially configured and maintained by the CDL. A web crawler is an application that starts at a specified URL and then methodically follows hyperlinks to copy html pages and associated files (images, audio files, style sheets, etc.) as well as the websites underlying structure. The initiation of a web capture requires the archivist to specify one or more seed URLs from which the web crawling application will preserve the target site.

Accurate and thorough website preservation requires the archivist to become familiar with a site's content and architecture in order to define the exact nature of the target. This attention to detail is important because content may be hosted from multiple domains. For example, the University of Michigan's Horace H. Rackham School of Graduate Studies hosts the majority of its content at http://www.rackham.umich.edu/ but maintains information on academic programs at https://secure.rackham.umich.edu/academic\_information/programs/. To completely capture the Rackham School's online presence, archivists needed to identify both domains as seed URLs.

At the same time, multiple domains present on a site may merit preservation as separate websites. For example, the University of Michigan's Office of the Vice President of Research (http://research.umich.edu/) maintains a large body of information related to research administration (http://www.drda.umich.edu/) and human research compliance (http://www.ohrcr.umich.edu/). Although these latter sites could be included as secondary seeds for the Vice President of Research's site, their scope and informational value led archivists to preserve them separately.

Once the target of the crawl has been identified and defined, the archivist enters the seed URL(s) and site name in the WAS curatorial interface (see Figure 1).

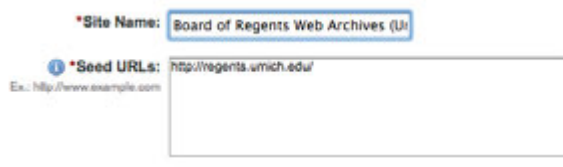

Figure 1

The Bentley Historical Library standardizes the names of preserved sites by using the title found at the top of the target web page or, in the absence of a formal/adequate title, the name of the creator (i.e. the individual or organization responsible for the intellectual content of the site). The library follows the best practices for collection titles as established by Describing Archives: a Content

August 2, 2011 3

### BHL Web Archives: Methodology for the Acquisition of Content http://bentley.umich.edu/dchome/webarchives/BHL\_WebArchives\_Methodology.pdf

Standard (DACS); to ensure that the nature of the collections are clear, archivists supply "Web Archives" in the final title. The University Archives and Records Program (UARP) furthermore includes "University of Michigan" in titles to highlight the provenance of websites. Complete names for sites in the University of Michigan Web Archives thus follow the pattern "Board of Regents Web Archives (University of Michigan)."

August 2, 2011 4

### BHL Web Archives: Methodology for the Acquisition of Content http://bentley.umich.edu/dchome/webarchives/BHL\_WebArchives\_Methodology.pdf

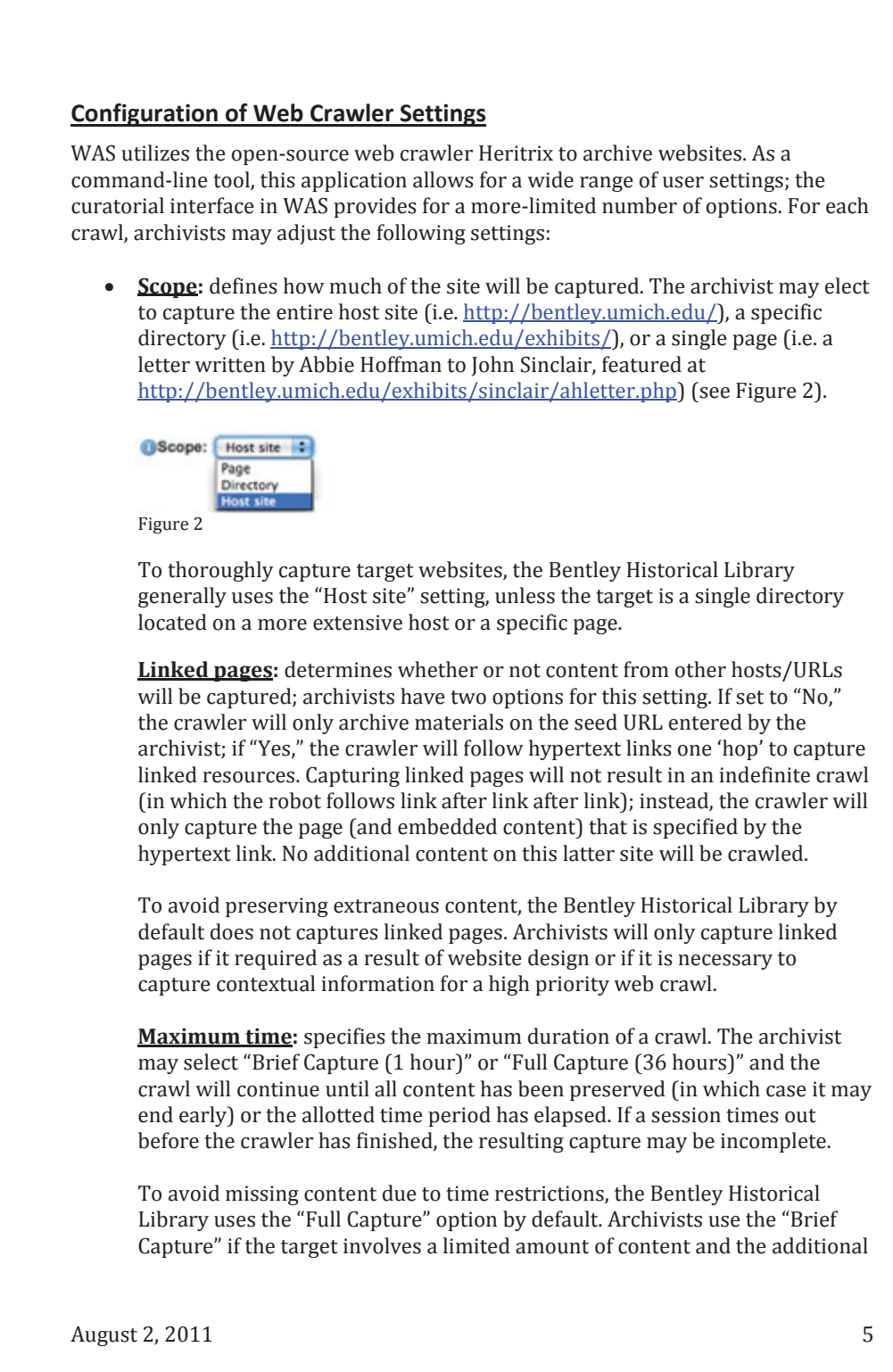

### BHL Web Archives: Methodology for the Acquisition of Content http://bentley.umich.edu/dchome/webarchives/BHL\_WebArchives\_Methodology.pdf

crawl time would result in unnecessary content (for instance, the archivist only wants to capture a blog's most recent posts and is not interested in the entire site). • **Capture frequency:** designates how often a crawl will be repeated. The archivist may elect to crawl a site once or configure the robot to perform daily, weekly, monthly, or custom captures (see Figure 3). Capture Frequency: (2) Off End Date: March : 0 14 0 O Daily  $2011 - 1$ C Weekly **C** Monthly **O** Custom Day of the month: 3 4 Months to run: [ January **Fill February March** April **May B** June  $\Box$  Ady **B** August September October November December Figure 3 Archivists generally choose the "Custom" option and select an annual capture date, being mindful of important events/dates that might result in updates to the target site. (For instance, University of Michigan sites are captured near the beginning or end of the academic year.) This strategy is particularly effective with 'aggregative' websites in which new content is placed at the top/front of pages while older information is moved further down the page or placed in an 'archive' section. For high priority targets (such as the University of Michigan Office of the President) or sites with a large turnover of important content, captures may be scheduled on a more frequent basis. As the foregoing discussion reveals, the accurate and effective configuration of crawl settings must be based on the archivist's appraisal of content and understanding of

the target site's structure. The failure to consider these factors may lead to a capture that, on the one hand, is narrowly circumscribed and incomplete or, on the other, is unnecessarily broad and filled with superfluous information.

August 2, 2011  $\qquad \qquad 6$ 

### BHL Web Archives: Methodology for the Acquisition of Content http://bentley.umich.edu/dchome/webarchives/BHL\_WebArchives\_Methodology.pdf

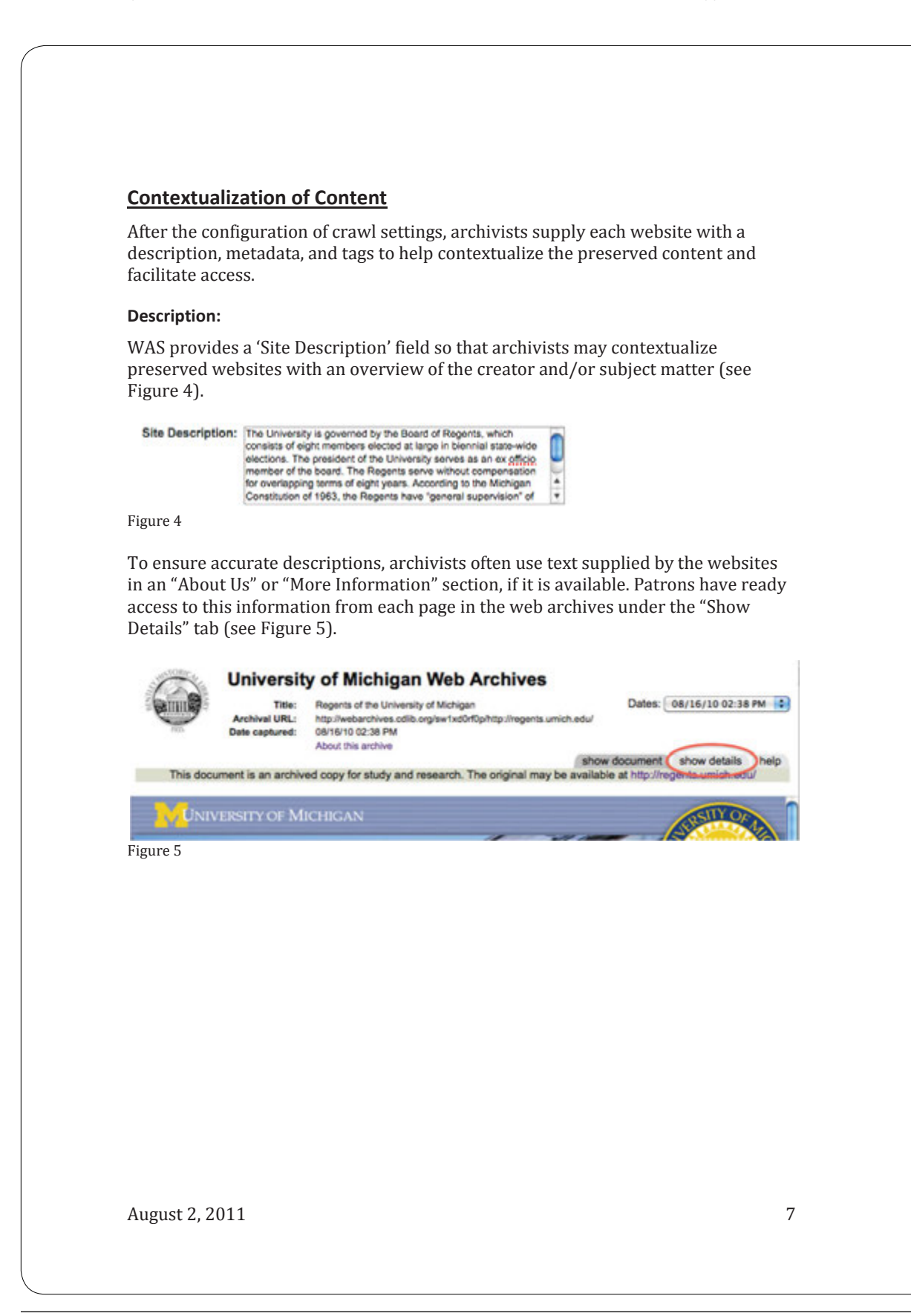

### BHL Web Archives: Methodology for the Acquisition of Content http://bentley.umich.edu/dchome/webarchives/BHL\_WebArchives\_Methodology.pdf

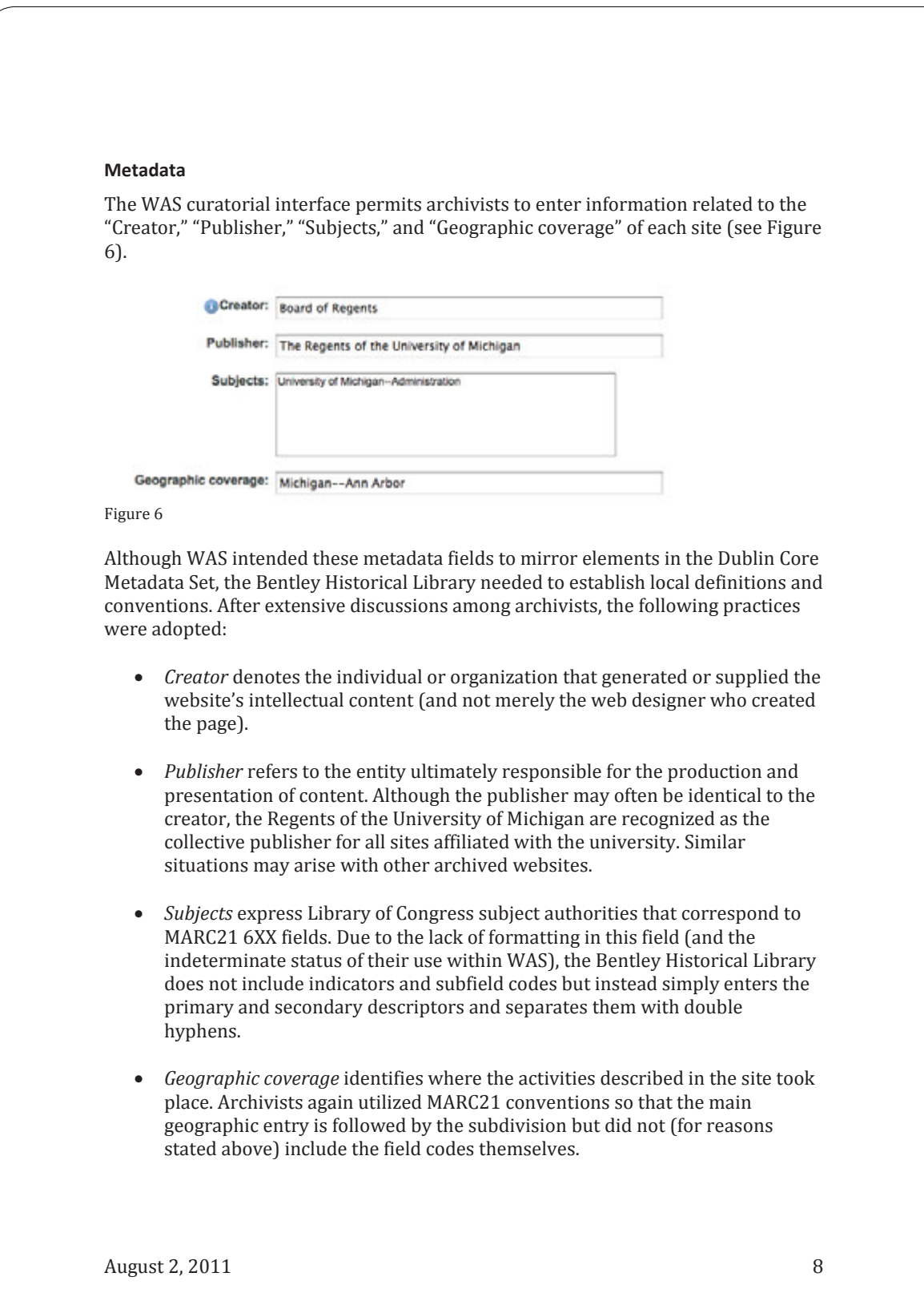

### BHL Web Archives: Methodology for the Acquisition of Content http://bentley.umich.edu/dchome/webarchives/BHL\_WebArchives\_Methodology.pdf

#### **Tags**

WAS also allows archivists to "tag" archived websites with one or more subject terms to facilitate user access to content. Archivists have therefore created tags that identified significant groups of interrelated content: for example, the "College of Engineering" tag identifies all archived websites that are created, maintained, or associated with this particular college. When browsing the site list of a public archives, a user may select a tag to review only those archived websites associated with a specific subject (see Figure 7).

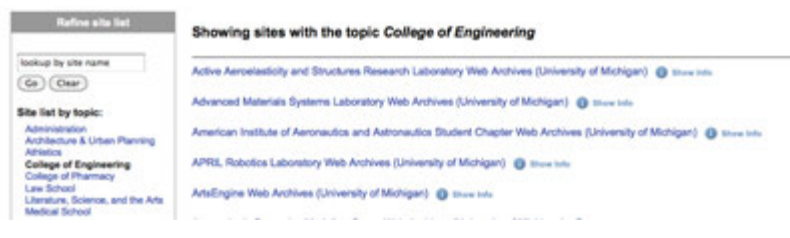

Figure 7

Tags are currently employed in both the Bentley Historical Library Web Archives; additional ones will be created as the collections continue to expand and as archivists receive feedback from users. Management features in the curatorial interface allow archivists to modify or delete tags; all sites that are denoted by the affected tags will inherit these changes (see Figure 8).

#### Manage Tags for Michigan Historical Collections Web Archives

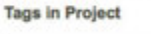

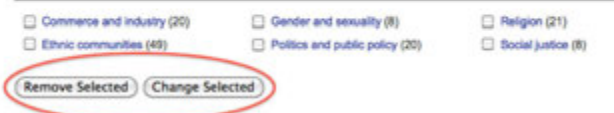

#### Figure 8

Many sites in the web archives do not have tags because they do not fit into these established categories and tagging is only effective when there are a significant number (i.e. five or more) of related sites. Archivists may, however, add tags to existing archived websites should the need arise.

With the inclusion of description, metadata, and tags, the archivist may initiate the web crawl and successfully conclude the workflow for content acquisition. Archivists regularly meet to discuss the status of the web archives and review difficult appraisal and content management decisions.

August 2, 2011  $\qquad \qquad$  9

Quality Assurance for BHL Web Archives http://bentley.umich.edu/dchome/webarchives/BHL\_WebArchives\_QAguidelines.pdf

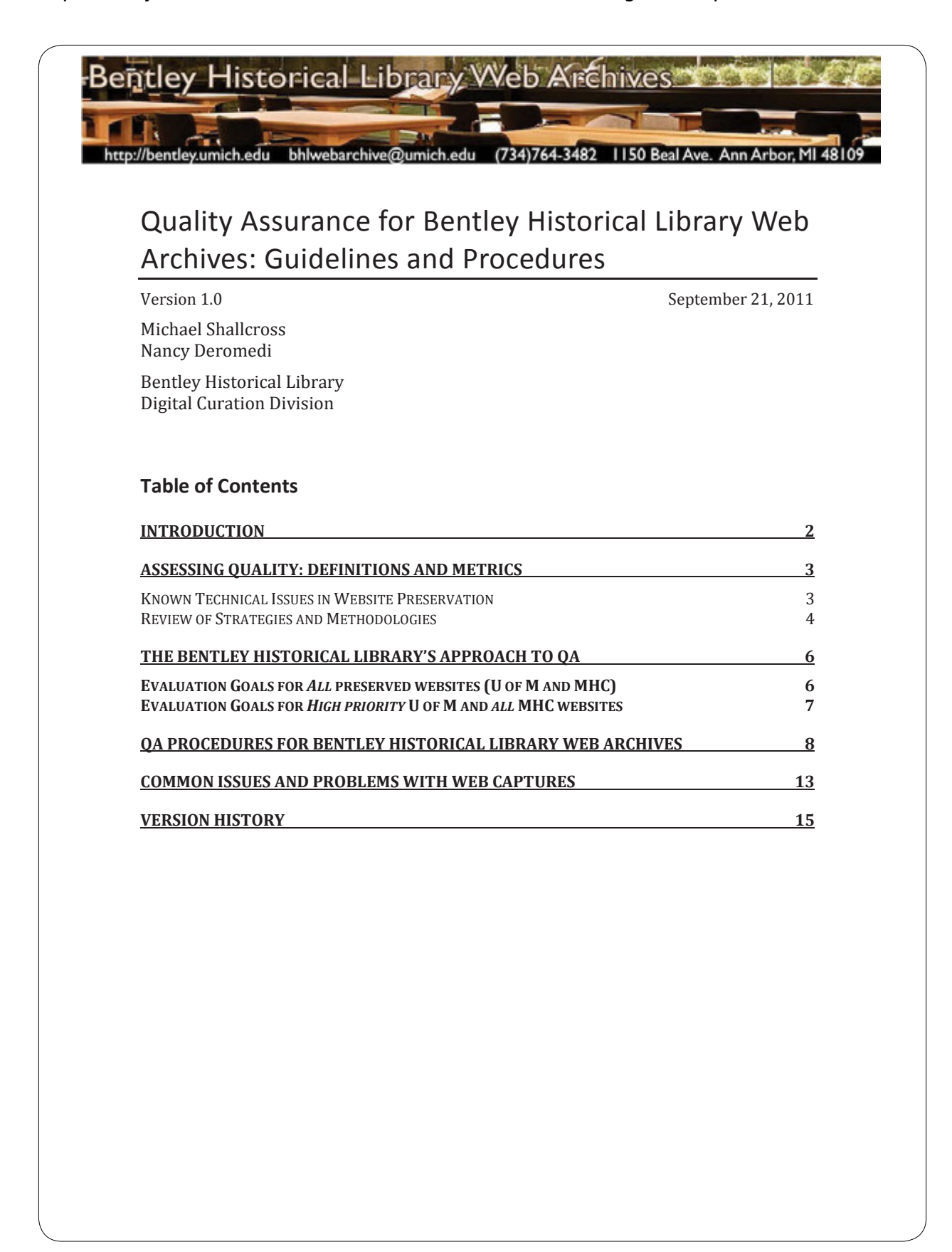

### **University of Michigan** Quality Assurance for BHL Web Archives http://bentley.umich.edu/dchome/webarchives/BHL\_WebArchives\_QAquidelines.pdf

#### **Introduction**

Quality assurance (QA) refers to the systematic evaluation of an activity or product "to maximize the probability that minimum standards of quality are being attained."1 In performing QA on websites preserved by the University Archives and Records Program (UARP) and Michigan Historical Collections (MHC), the Bentley Historical Library (BHL) seeks to ensure the accuracy and integrity of its web archives collections.

BHL staff involved in the preservation and QA of archived websites should have a some understanding of the design and architecture of websites (including links, embedded content, web forms, navigational menus, etc.) as well as basic knowledge of HTML, Cascading Style Sheets (CSS), JavaScript (JS), and other significant web page features. A familiarity with the curatorial interface and basic functions of the California Digital Library (CDL)'s Web Archiving Service (WAS) is also important.

During this process, a BHL QA specialist will:

- Identify incomplete, inaccurate, or unsuccessful web captures
- Determine the underlying causes or issues that led to the substandard captures. This step may require the QA specialist to:
	- o Verify crawl settings
	- o Review crawl reports and logs
	- o Inspect the content, layout, features, and source code of the target site
- Document:
	- $\circ$  Any technical limitations, robots.txt exclusions, or other issues that may have prevented a faithful and accurate capture of a website.
	- o Contact information for webmasters (if necessary)
	- o Recommendations to delete captures or initiate new crawls

Given the inherent challenges of various content types and the technical limitations of the WAS infrastructure, it is not feasible to perfectly preserve the content, appearance, functionality, and structure of all targeted websites. Although QA may not resolve all issues with a given archived website, careful documentation will help to establish the provenance of content and record actions taken by the archives. Information gathered during QA will also enable the library to revisit problematic captures as web archiving technology continues to mature.

The CDL's release of additional quality assurance tools and reporting features for WAS in late May/early June 2011 will require the revision of these guidelines and procedures. This document will also be reviewed on an annual basis to ensure that the information and procedures contained herein are current and applicable.

2 9/21/2011

j <sup>1</sup> "Quality assurance." *Wikipedia* (May 5, 2011). Retrieved on May 6, 2011 from http://en.wikipedia.org/wiki/Quality\_assurance.

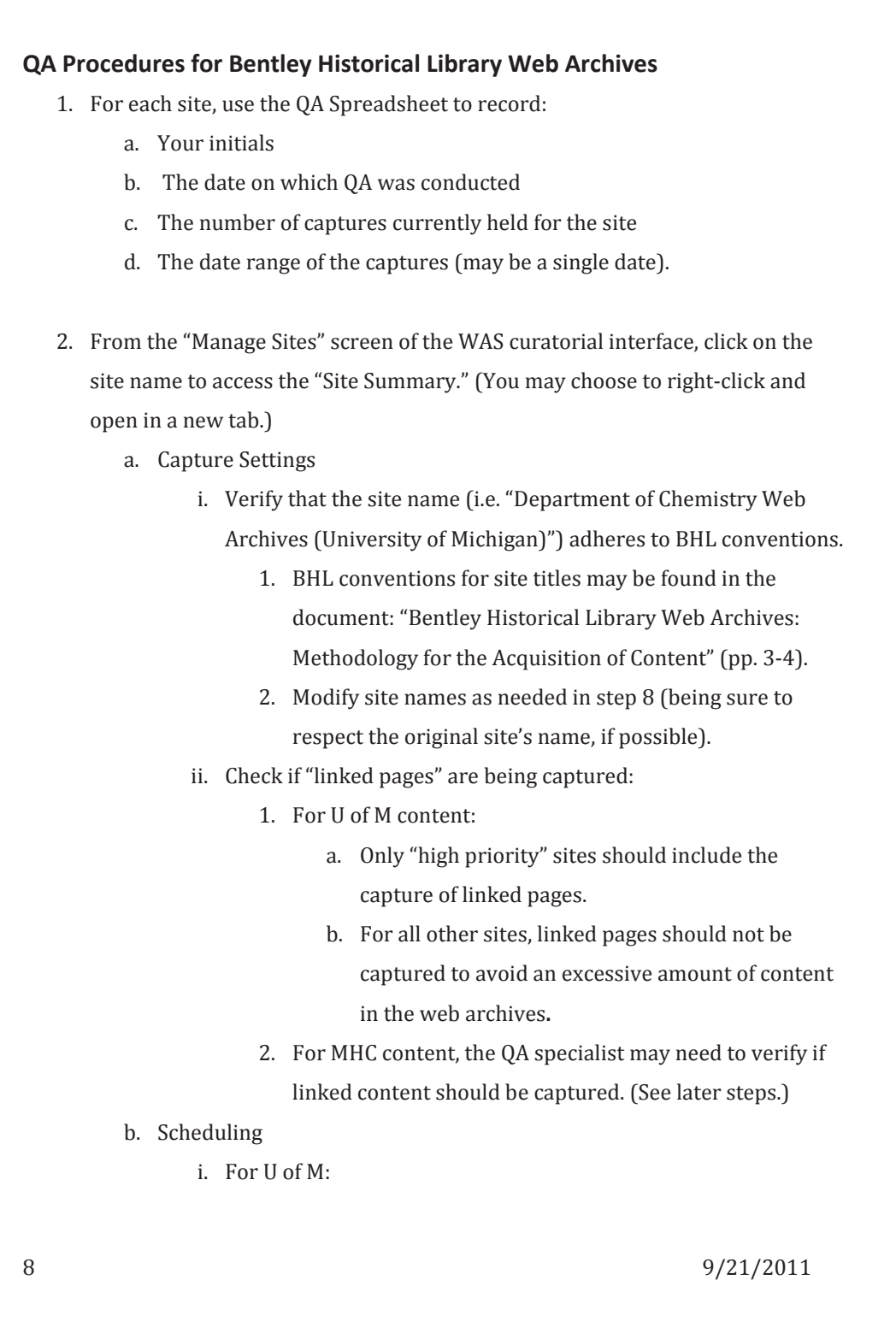

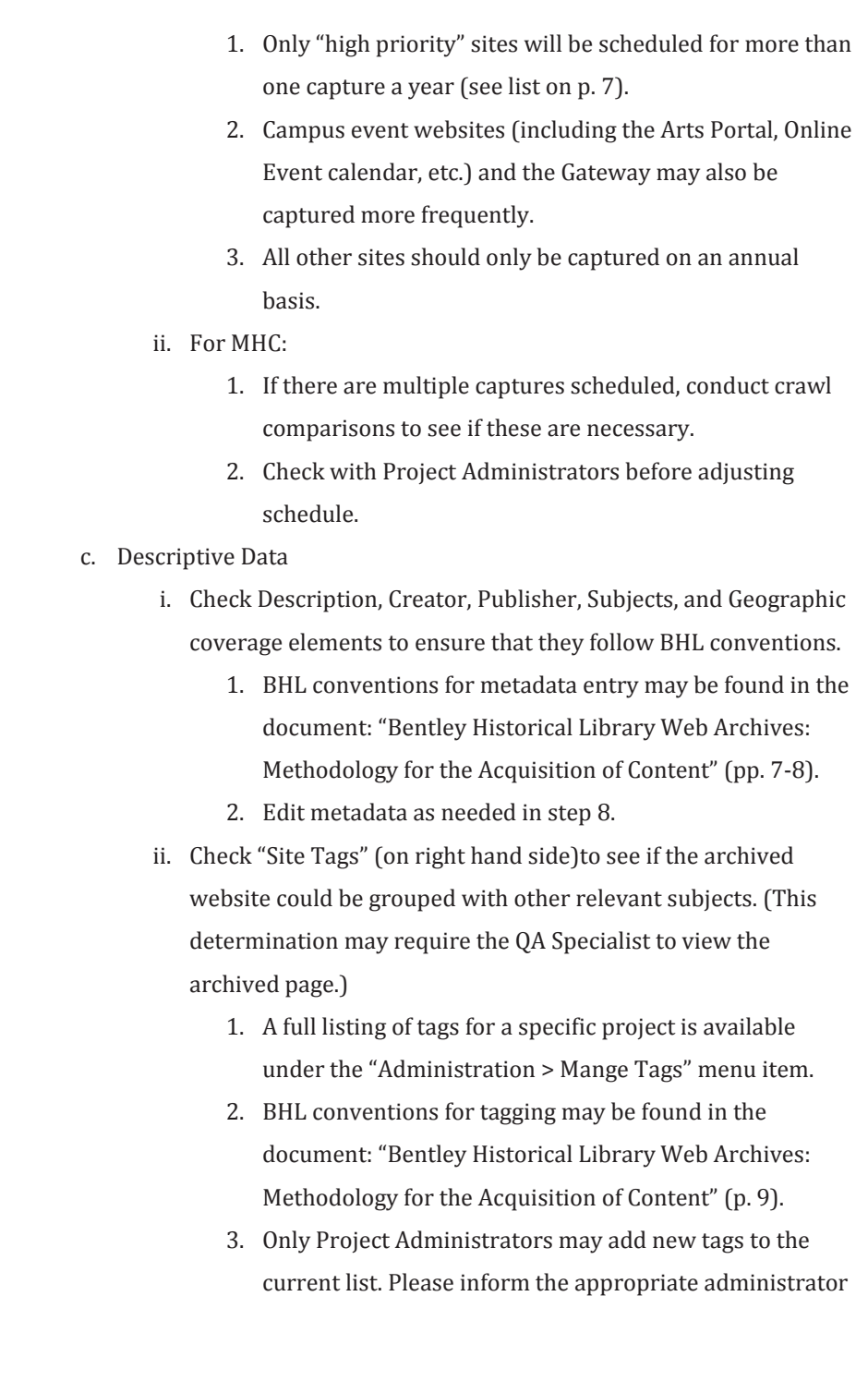

9 9/21/2011

### **University of Michigan** Quality Assurance for BHL Web Archives http://bentley.umich.edu/dchome/webarchives/BHL\_WebArchives\_QAguidelines.pdf

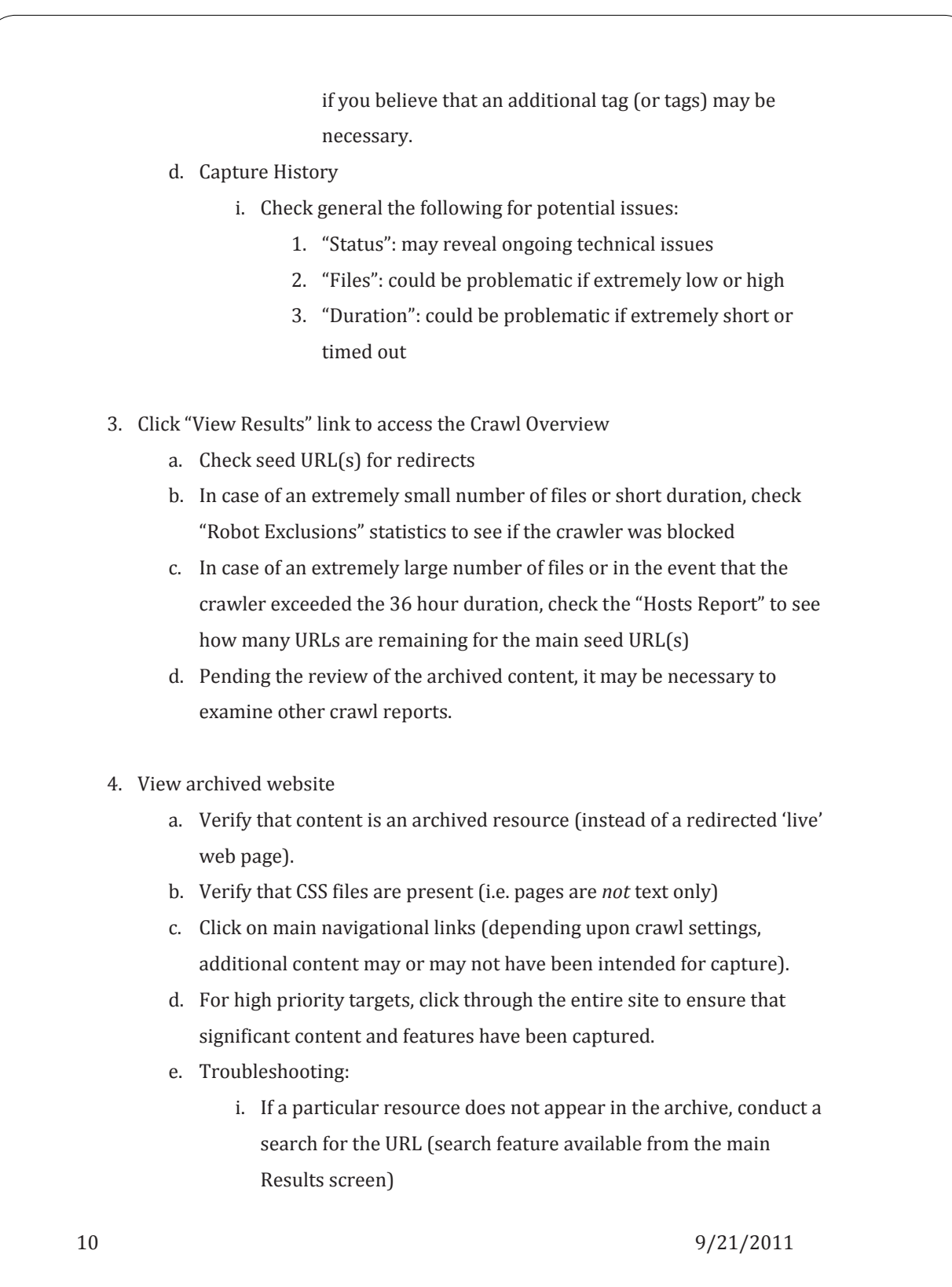

### Quality Assurance for BHL Web Archives http://bentley.umich.edu/dchome/webarchives/BHL\_WebArchives\_QAguidelines.pdf

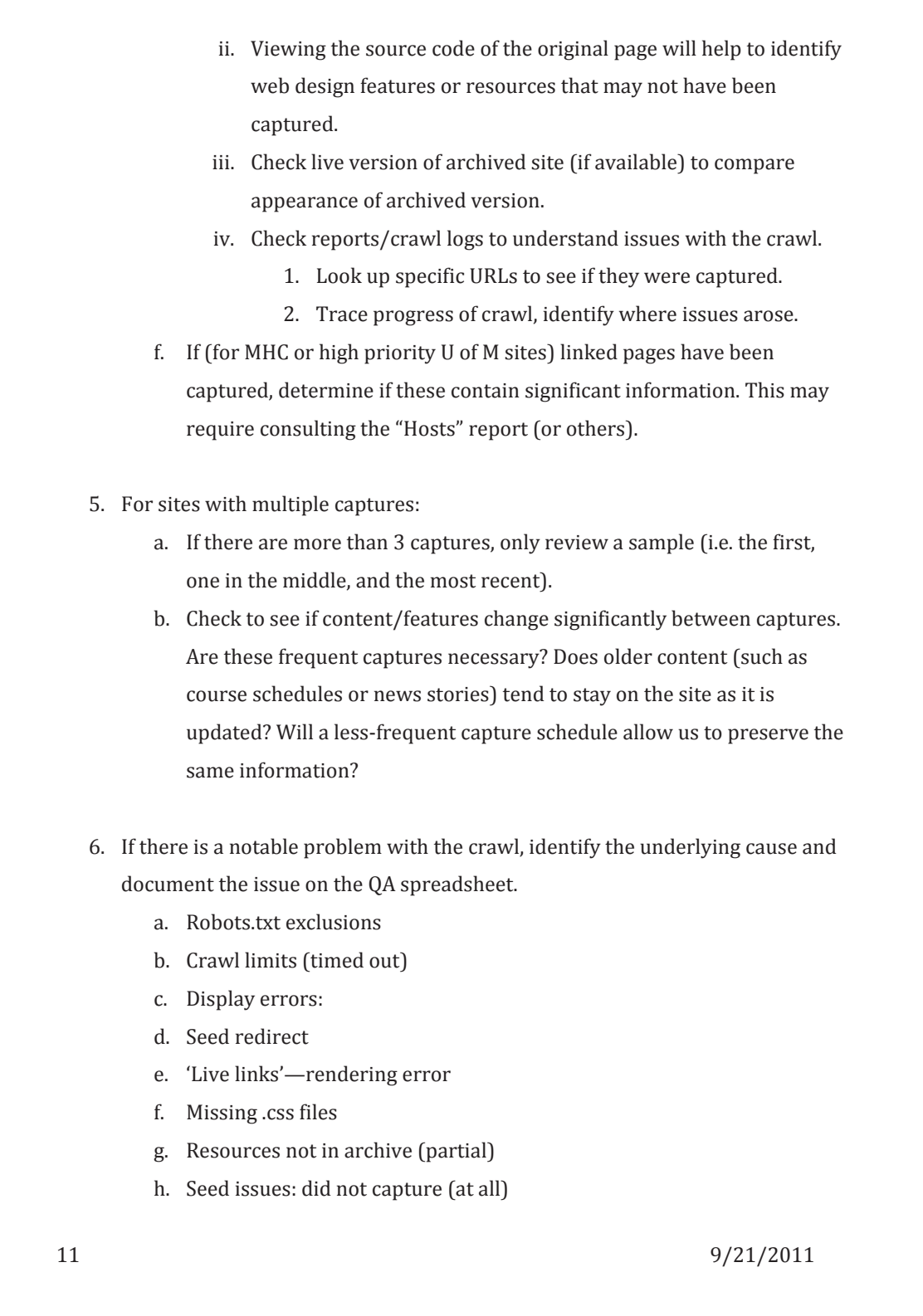

Quality Assurance for BHL Web Archives

http://bentley.umich.edu/dchome/webarchives/BHL\_WebArchives\_QAguidelines.pdf

- i. Crawl of unusual size
- j. Adjust crawl frequency
- 7. Make recommendations on the QA Spreadsheet in regards to:
	- a. Back up spreadsheet while working on it
	- b. The deletion of a previous crawl.
		- i. Deletions should be reserved for crawls that were misdirected, erroneous, or never completed (due to robots.txt or technical issues).
		- ii. In some cases, excessively large captures (i.e. greater than 4 GB) may need to be deleted to preserve space.
	- c. The initiation of a new crawl.
	- d. Reducing the crawl frequency of high-priority sites
	- e. Communication with the contact owner if it will be necessary to request a modification of the robots.txt file or resolve another issue with the site. Try to identify and record the name/email address of the site's webmaster or main contact.

#### 8. Edit crawl settings:

- a. "Capture Linked Pages"
	- i. For U of M content:
		- 1. Only "high priority" sites should include the capture of linked pages.
		- 2. For all other sites, the capture linked pages setting should be changed to "**No"** to avoid an excessive amount of content in the web archives**.**
	- ii. For MHC content, the QA specialist may need to
- b. If you determine that the web archives need to capture a smaller/wider range of content, make one (or more) of the following changes (and note in the QA Spreadsheet):
	- i. Decrease/increase scope (host, directory, or page)

12 9/21/2011

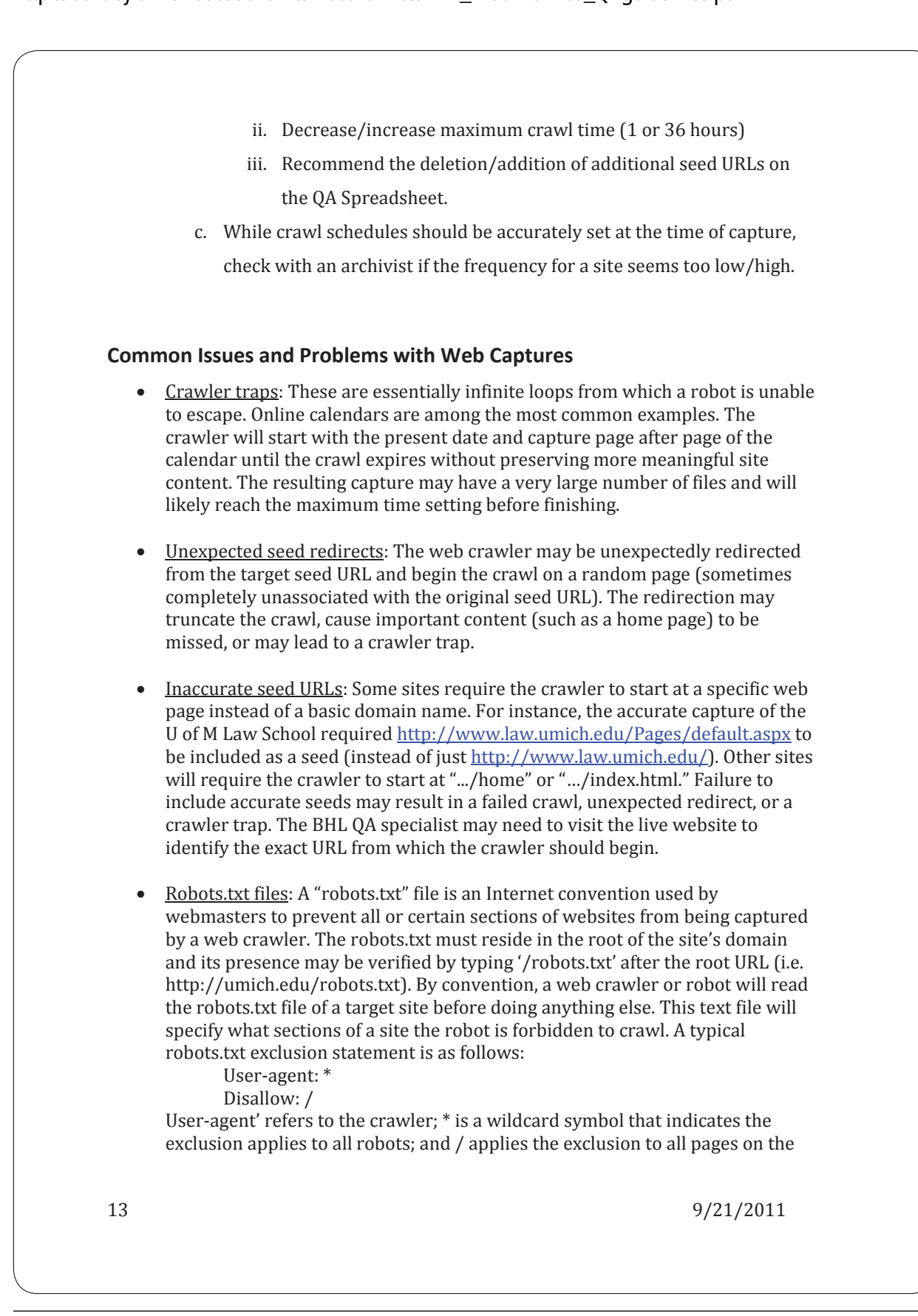

#### **Michigan State University**

How to Accession Electronic records to the Spartan Archive Storage Vault

#### DRAFT

#### How to Accession Electronic Records to the Spartan Archive Storage Vault

- 1. Receive transfer from unit, including transmittal form and inventory
- 2. Create Archivists' Toolkit record
	- Assign 'A' accession #
	- Enter accession date (indicates accession created)
	- Link to Resource (MSU unit/record group)
- 3. Provide accession # to unit
- 4. Add accession # to transmittal form
- 5. If transmittal form and inventory are paper, scan as PDFs. If transmittal form and inventory are digital files, print a copy.
- 6. File paper version of transmittal form in records management files. Inventory should be stapled to transmittal form, if available.
- 7. If necessary, create a folder in the Storage Vault for the record group. The name of the folder for the record group should be the official UAHC record group number.

#### For electronic records coming in on hard drives or removable media:

- 8. Label hard drive or media with accession #. If more than one piece of hardware or media is in the accession, label each with the accession # plus a sequential number. For example, Axxxxxx-1, Axxxxxx-2, etc.
- 9. Write protect hard drive or media, if possible.
- 10. Connect hard drive or insert media on electronic records processing workstation.
- 11. Check for viruses on hard drive or media using the Kaspersky virus scanning utility.
	- Connect hard drive or insert removable media as necessary
	- Open Kaspersky.
	- Select disk to scan.
	- Click "Start Scan" button.
	- If viruses are present, Kaspersky will identify the infected files and ask to quarantine them. Agree to quarantine. (Steps in this case TBD.)

3/15/12

#### DRAFT

12. Accession files on hard drive or media into the Digital Shelf using Duke Data Accessioner.

- Open Duke Data Accessioner
- Under "Adapters" menu, select DROID and JHOVE adapters.
- Under "Metadata Managers, select Duke PREMIS.
- Enter your name, the accession number assigned, and the collection number.
- Click the button labeled "Accession Directory" and select the accession's record group folder in the Storage Vault.
- Click the disk icon and select the drive or media to be accessioned.
- Ensure that a logical name is entered into the Disk Name text box. For example, if the accession includes several CDs, the first might be named CD-1, the second CD-2, and so on.
- Click the "Disk Label" tab. Transcribe any appropriate label text into the box.
- Click on the "Additional Notes" tab and enter any pertinent information that a processor might need to know about the original disk or the data. For example, file formats found of the preserved files. Any restrictions could be noted here as well.
- Click the "Migrate" button. This will create a folder labeled with the accession number in the record group folder. The new folder will contain a folder labeled with the assigned disk name containing two files:  $(1)$  the contents of the media and  $(2)$  an XML file that includes checksums, creation dates, and other metadata for the files on the media.
- Verify the creation of the new folder and files in the record group folder.
- Repeat the steps above for each hard drive or media in the accession. Each addition to the accession will result in a new folder containing the contents of that media. Additional XML markup will concatenate in the original XML file.
- For more on using the Duke Data Accessioner, refer to the Duke University Data Accessioner guide, http://www.duke.edu/~ses44/downloads/guide.pdf.
- 13. Remove media. Place all media related to the accession in a folder/envelope labeled with date of accession and accession number and store in the electronic records accession file drawer.
- 14. What to do with hard drive? (TBD)
- 15. Complete accession record in Archivists' Toolkit
	- Title Unit ID, Unit Name
	- Extent-in GB
	- Summary (if needed)
	- Date range
	- Location—R Drive and/or Digital Accessions Drawer (for original media)
	- Retention Rule ("Permanent")
	- Description of records. Include information about transfer mechanism, original media, and any viruses in original transfer, if applicable.
	- Link to external document (transmittal form). Use inventory field only if needed

### AIMS Whitepaper. Appendix E: Sample Processing Plans http://www2.lib.virginia.edu/aims/whitepaper/AIMS\_final\_appE.pdf

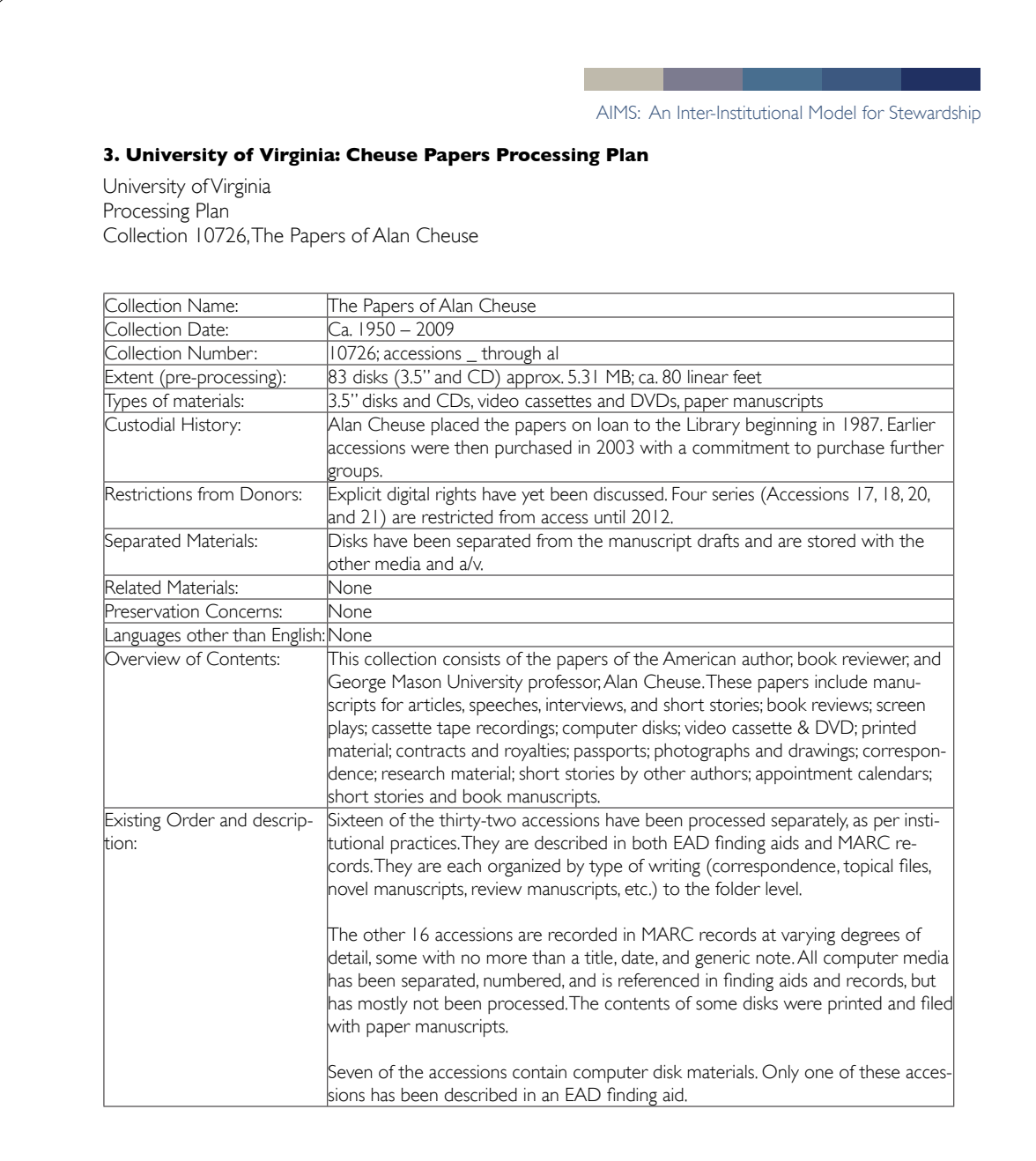

Appendix E: Sample Processing Plans 9

### AIMS Whitepaper. Appendix E: Sample Processing Plans http://www2.lib.virginia.edu/aims/whitepaper/AIMS\_final\_appE.pdf

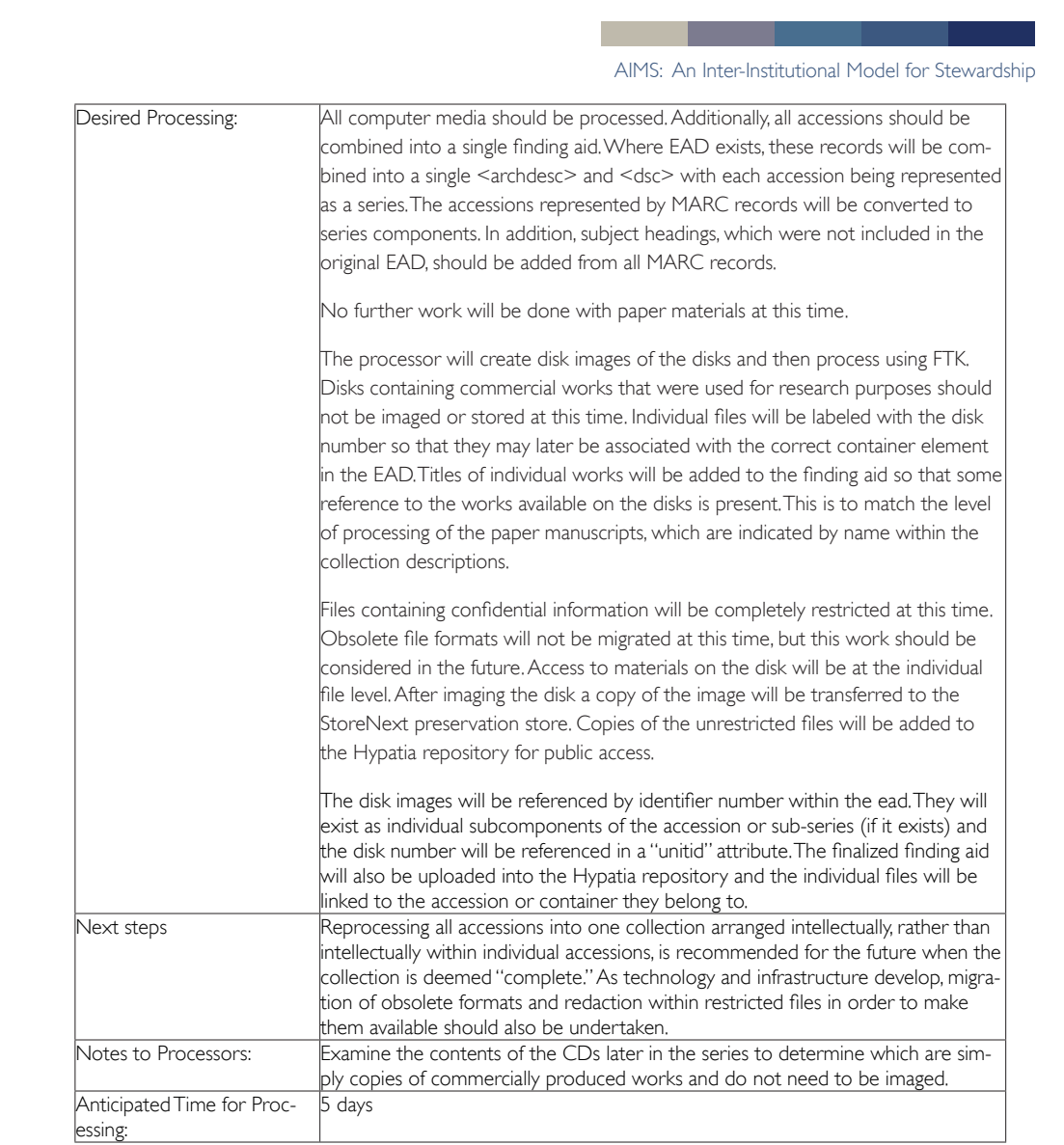

Appendix E: Sample Processing Plans 10

### AIMS Whitepaper. Appendix E: Sample Processing Plans http://www2.lib.virginia.edu/aims/whitepaper/AIMS\_final\_appE.pdf

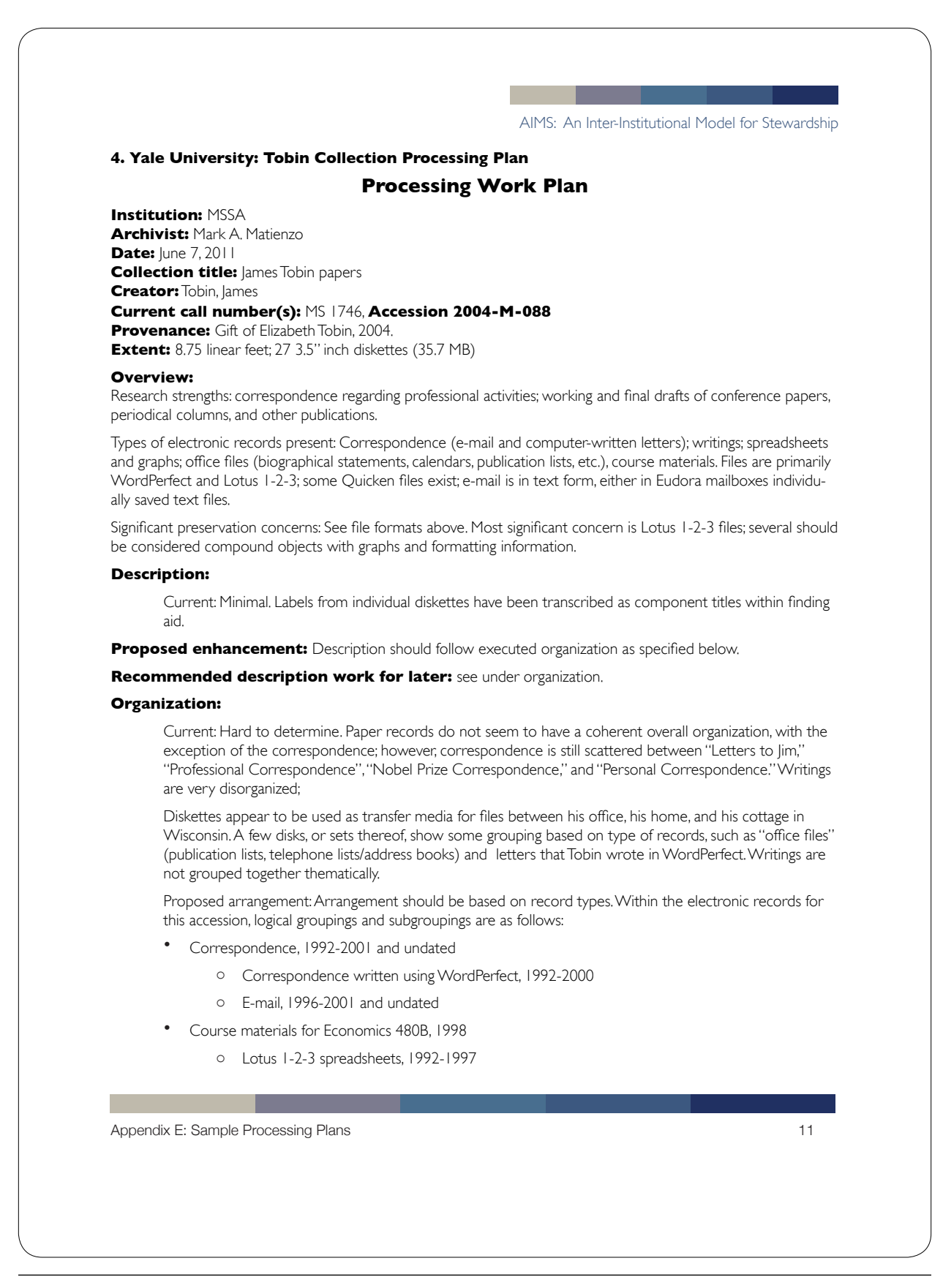

### AIMS Whitepaper. Appendix E: Sample Processing Plans http://www2.lib.virginia.edu/aims/whitepaper/AIMS\_final\_appE.pdf

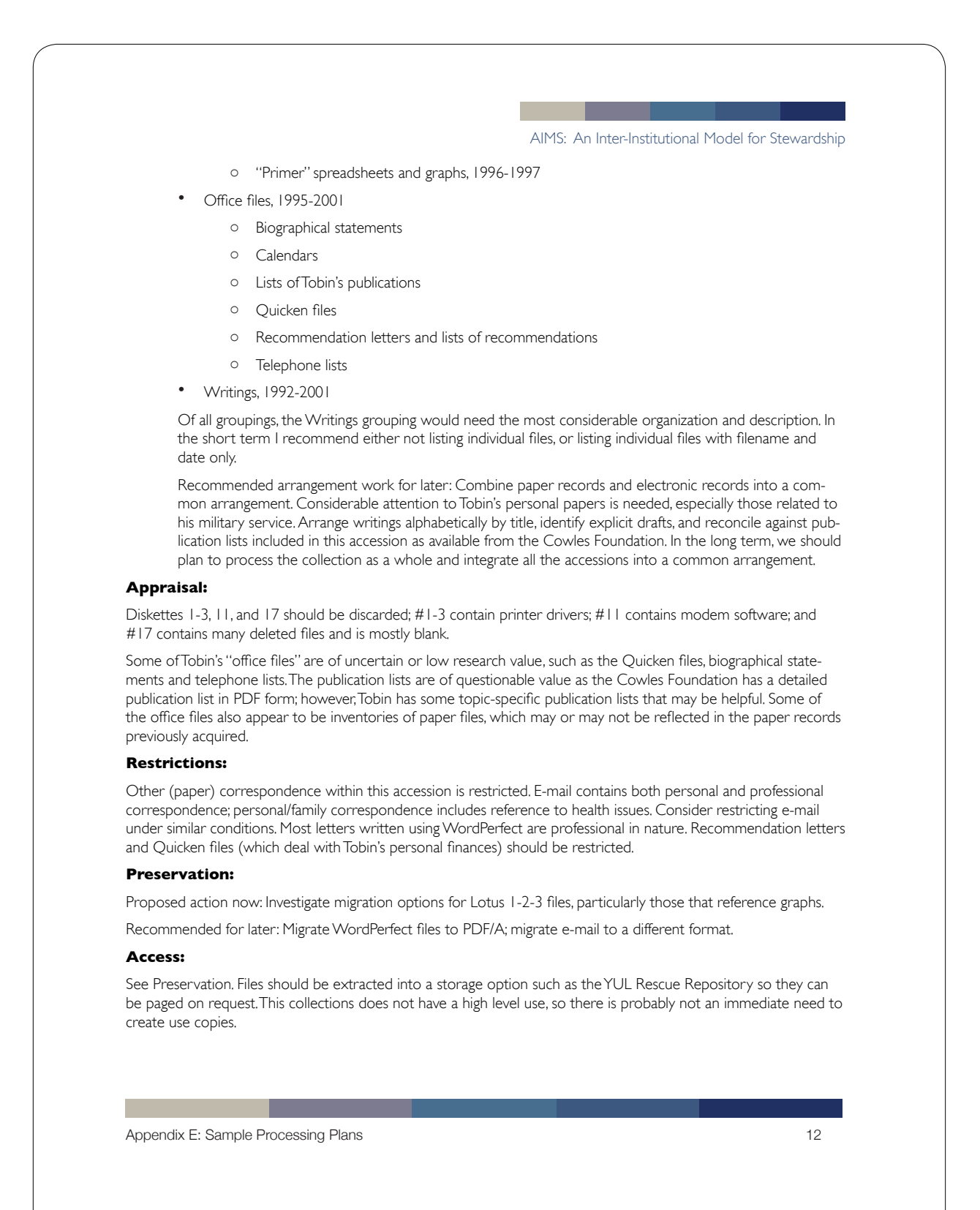

### **Beinecke Rare Book & Manuscript Unit, Manuscript Unit, Processing Manual section on Electronic Files**

### **5.6 Electronic Files**

Computer media containing electronic or born digital files are sometimes found in manuscript collections and, like other collection material, should be accounted for in the arrangement and description of the archive.

Disks and other media are logged and pulled when a collection is accessioned and acknowledged in the AT Accession module. The content is captured for preservation, appraisal, and access, and the original media is returned to the collection and placed in Restricted Fragile Papers.

### **5.6.1 Security & Access**

MS Unit and selected Beinecke staff members have access to use copies of disk images on a YU network directory.

Library guidelines for research use of eletronic files in manuscript collections are posted on the Beinecke website under Research Services at Ordering Copies / Photographs / Scans.

### **5.6.2 Collection Development**

Library guidelines for collecting born digital manuscript material are maintained on the network directory under Curatorial\YCAL\Born Digital Docs.

### **5.6.3 Accessioning**

Accessioning of computer media is defined by the library as capture of the content off the source media. Computer media should be removed from manuscript collections upon receipt or during baseline processing of new accessions in order to be

accessioned. The Manuscript Unit pursues a strategy of bit-level capture through disk imaging.

Documentation on the accessioning (i.e. disk imaging) of each piece of media is captured on an "Electronic Records Media Log". The logs are maintained by accession number on the department's Accessioning webpages at https://collaborate.library.yale.edu/BeineckeLibrary/MsUnit/accessioning/Lists/Electr onic%20Records%20Media%20Log/AllItems.aspx.

Additional documentation on the "Electronic Files Workflow for New Accessions" and "Electronic File Log" can be found on the department's Accessioning webpages.

### **5.6.4 Appraisal**

There are tools for appraising/analyzing content on disk images and electronic files. For appraising or analyzing content of files in disk images, commercial forensic tools (FTK Imager and AccessData FTK) are available. Consult the appropriate staff member regarding use of these tools in planning for processing. For appraising/analyzing the content of electronic files, the library has file viewing software (Quick View Plus) on some staff workstations, public workstations, and laptops. See the Quick View Plus website for comprehensive list of file types supported by the current version of the viewer.

### **5.6.5 Intellectual Arrangement**

### **General note**

When computer media is found in a collection it should be routed into the computer media accessioning workflow--see step 2 of the "Electronic Files Workflow for New Accessions".

When we receive computer media for which we have the technical infrastructure in place in the digital preservation lab to accession it, we will attempt to accession it in time for staff working on the paper component of the collection to analyze the records contained on the media and possibly integrate them into the collection. This will depend on various factors, including the volume of media in the accession and staff availability. This may enable staff to complete processing for some collections.

Because baseline processing of new accessions was implemented prior to disk imaging, collections dating from roughly 2008-2011 were processed before the policy above was in place. The result in most cases is that media was routed into the computer media accessioning workflow and documented in the finding aid only (as media and not records) in Restricted Fragile Papers. This represents a group of collections for which additional processing should be done in order to integrate the born digital content.

In baseline processing, staff should first consult the accessioning and baseline project documentation to determine if selected projects contain computer media. In the ACQ record, see the TTL, MAT, and LNO fields, and in the backlog files, see the Notes field. If collections contain computer media, staff should then consult the "Electronic Records Media Log" documenting accessions and/or contact the appropriate staff person to determine if the computer media has been fully accessioned and the records can be appraised/analyzed. If born digital materials are ready for processing, staff can consult about documentation, tools, and strategies.

### **5.6.5.1 Computer Disks**

Most electronic files in manuscript collections accessioned before 2008 came on the standard data storage devices in use since the mid 1970s:  $5\frac{1}{4}$  and  $3\frac{1}{2}$  inch disks, zip disks, and compact discs (CDs). When evaluating files on these media formats, the following instructions may best apply.

The number of disks and electronic files in a collection may determine whether you can conduct item-level analysis. Most files on these media formats include drafts of writings

or material relating to writing projects and correspondence (in word processing formats). When possible, respect context and original order in arrangement. When original order cannot be established, in general, small numbers of disks and files lend themselves to item or file-level analysis and arrangement by content. With larger numbers of disks and files, and disks with mixed files (e.g. writings, correspondence, etc.), other factors will probably also need to to considered in order to determine whether to arrange material by content or format. In baseline processing, media may also be listed where found (disks should be housed in Restricted Fragile).

As of December 2011, several collections containing computer media have been processed to varying levels, providing us with some useful examples:

For an example of a hybrid collection in which the electronic and paper materials were fully integrated and arranged to the file/item level, see the James Welch Papers (YCAL MSS 248).

For a baseline processing project example of a collection containing a moderate number of disks (33) in which some analysis of the content allowed the born digital and paper material to be integrated and arranged at the file level, see the Caryl Phillips Papers (GEN MSS 793).

For a baseline project example of a collection containing a smaller number of disks (22) in which context alone allowed for arrangement at the subseries/file level, see the Howard Roberts Lamar Papers (WA MSS S-2639).

For an example of a collection in which the electronic files were arranged by format, see the George Whitmore Papers (YCAL MSS 274).

One way to keep track of electronic files when doing item-level arrangement is to create a dummy folder, labeled with information about the file, and incorporate the folder into the sorting of like material. For example, when arranging material for a particular title

in a writing series, place a dummy folder for an electronic draft (see "Hotel Christobel" example in section 5.6.7.6) in the sequence of materials relating to the title.

Other types of text files can be treated the same way, placing them in the appropriate intellectual and sequential location of related files.

### **5.6.5.2 Snapshot Accessions, Computers, External Hard-drives**

When dealing with digital records acquired directly from record creators through snapshot accessions or on retired media, such as computers (and possibly external hard drives), respect context and original order as recommended in the "Paradigm Exemplars for Arrangment," *Workbook of Digital Private Papers*, available at http://www.paradigm.ac.uk/workbook/cataloguing/ead-exemplars.html.

### **5.6.5.3 Special Cases**

Some electronic files may not lend themselves to the management and access strategies outlined above. In these cases, other strategies may be desirable or necessary to provide staff and research access to the files.

For difficult-to-access files, files prone to corruption, and relational files, it might be preferable to print a copy of the file, rather than rely on the electronic copy, for reference and research use. These copies would go into the archival boxes just as Preservation Photocopies do, and would be clearly marked as printouts from electronic files.

For relational files, such as databases and hyperlinked documents, it may be better to recreate a mini-environment with the original software. For example, a suite of web pages could be copied to a folder that also contains a simple version of an HTML browser. Or a database file could be coupled with a viewing version of the database program.

For graphic files, Quick View Plus and other file viewers can open and display most types of images formats. Dynamic image data (e.g., motion picture files), however, will need to be viewed on software that can properly sequence them.

For batch files that we might describe at a finer level (e.g. Eudora e-mail folders containing e-mail from numerous correspondents, accessible in the original Eudora software), the access methods could take two forms: Arrange the file at the end of the Correspondence series as a general correspondence file (e.g. "Work Letters 1997") and include important names in a note. Use the original software, if available, to access the individual components, print them out, and file them as you would paper-based correspondence. Printouts must be marked to show that they are copies of material received in electronic form.

### **5.6.6 Physical Arrangement**

Computer media should be placed in Restricted Fragile.

### **5.6.7 Description**

In the finding aid, the existence, quantity, technical specifications and requirements, and conservation relating to computer media and electronic files can be described in the following EAD elements: Physical Description, Description of the Papers, Information About Access, and Notes.

### **5.6.7.1 Physical Description <extent>**

The extent of computer media and/or electronic files may be documented at the collection, series/accesion, and folder level as appropriate.

When a collection or series/accession consists solely of digital records, record extent in terms of file storage size and, in some cases, number of files. Though *DACS* does not offer an example of digital extent recorded in terms of size, the general rule at 2.5.3

seems to allow for it. See also *RAD* 9.5B2, *ISAD(G)* 3.1.5 and the Paradigm fonds-level description recommendations, available at at http://www.paradigm.ac.uk./workbook/cataloguing/ead-fonds.html. As of April 2010, recent professional practice and recommendations indicate use of gigabytes and megabytes. That said, use the most appropriate file storage size per *RAD* 9.5B2. For example:

Physical Description: 3.71 megabytes

In accordance with *DACS* 2.5.7, extent may be further defined through a parallel statement. This could be used to record a large number of files. For example:

Physical Description: 227 megabytes (2,215 files)

Alternately, when the file storage size is not available, describe the quantity in terms of material type(s) in accordance with *DACS* 2.5.5. See also *RAD* 9.5B3. This will be the case when some or all formats are unreadable or, in baseline processing, if media has not yet been fully accessioned. For example:

Physical Description: 57 computer disks

Similarly, in baseline processing, when the file storage size is not yet available, qualify the statement to highlight the existence of the material type in accordance with *DACS* 2.5.6. For example:

Physical Description: 7 folders, including 3 computer disks

EAD allows for multiples statements of extent. When the digital records make up a significant part of a hybrid collection or series/accession, provide two parallel expressions of extent, one for the physical content and one for the digital content. For example:

Physical Description: 4.17' (10 boxes)

Physical Description: 227 megabytes (2,215 files)

### **5.6.7.2 Description of the Papers <scopecontent>**

The existence of computer media or electronic files can be noted in the Description of the Papers. Otherwise, if electronic files are arranged at the series level, this can be discussed in the series scope and content note.

If electronic files have been printed out, rather than left in electronic form, this should be noted. If they have been printed out because the electronic file was damaged or otherwise problematic, be sure to note that the file was "salvaged" from the electronic version. If some files are printed out and others are left in electronic form, provide the rationale for this decision.

### **5.6.7.3 Information about Access <accessrestrict> and <phystech>**

Access restrictions on original media and files should be noted in the Access Restrict element in accordance with *DACS* 4.2. Use the following format: [Container type] [number or span] ([type of media]): Restricted Fragile Material. Reference copies [may be requested/are available]. Consult Access Services for further information. For example:

Box 4 (computer disks): Restricted Fragile Material. Reference copies of electronic files may be requested. Consult Access Services for further information.

Box 14 (laptop computer): Restricted Fragile Material. Reference copies of electronic files are available. Consult Access Services for further information.

Technical requirements for patron access to copies are meant to be noted in the Physical Characteristics/Technical Requirements element in accordance with *DACS* 4.3.5 but, because the this element is rarely used in YUL finding aids, this information will be added to the access restriction in the Access Restrict element if appropriate.

### **5.6.7.4 Notes <notes>**

Preservation actions that results in changes to the file, such as migration, should be documented in a note element in accordance with *DACS* 7.1.4 See also *RAD* 9.8B10b. For example:

Electronic files migrated by National Data Conversion from the original wordprocessing software (WordStar for CP/M) to Wordstar 4.0 for DOS and to ASCII to maintain readability of data. Technical specifications are filed with media in Restricted Fragile.

Expanding on *DACS* 7.1.4, in an effort to be more transparent about the reproduction process, document refreshment or ingest into the local digital repository. For example:

Electronic files migrated by National Data Conversion from the original wordprocessing software (WordStar for CP/M) to Wordstar 4.0 for DOS and to ASCII to maintain readability of data. Wordstar 4.0 for DOS and ASCII files refreshed into the Yale University Library Rescue Repository. Technical specifications are filed with media in Restricted Fragile.

### **5.6.7.5 Series and Subseries Headings**

Local practice is to apply the term "Electronic Files" to series and subseries headings. Electronic Files is preferred to Computer Files, the *AACR2* GMD (*AACR2* 1.1C1), as a broader and ostensibly more accurate term, one, for example, that can encompass electronic or born-digital files created on contemporary portable devices (such as digital cameras, cell phones, PDAs, etc.) not commonly identified as computers. Electronic Files is preferred to Electronic Records in order to distinguish materials created or received by individuals common to personal papers from records created or received in the course of institutional activity. Electronic is also preferred to Digital as a broader term, encompassing both analog and digital formats.

At this time Beinecke does not apply headings by specific format (e.g. text files, image files).

See George Whitmore Papers (YCAL MSS 274).

### **5.6.7.6 Folder Headings and Folder Notes**

The recommended chief source of information for electronic files is the title screen (*AACR2* 9.0B1). Transcribe the title screen of the file when applying item-level analysis and arrangement. Other prescribed sources of information include the physical carriers or labels. When applying disk-level analysis, transcribe information from the physical carrier (e.g. disk or jewel case) or label. See the George Whitmore Papers (YCAL MSS 274).

When transcribing or supplying folder headings for files arranged at the item level, such as a draft, add the term "electronic," as you would the GMD. When electronic files are arranged intellectually, outside of an "Electronic Files" series/accession, always include the following folder note in an Access Restrict element <accessrestrict> in accordance with *DACS 4*.2:

 Computer disks are restricted. Copies of electronic files may be requested through Access Services:[Accession #, Disk #, Disk label]

For example:

Series I. Writings

PLAYS

"Hotel Christobel"

4 21 Research notes 1990

### **Yale University** Beinecke Rare Book & Manuscript Unit, Processing Manual. Electronic Files

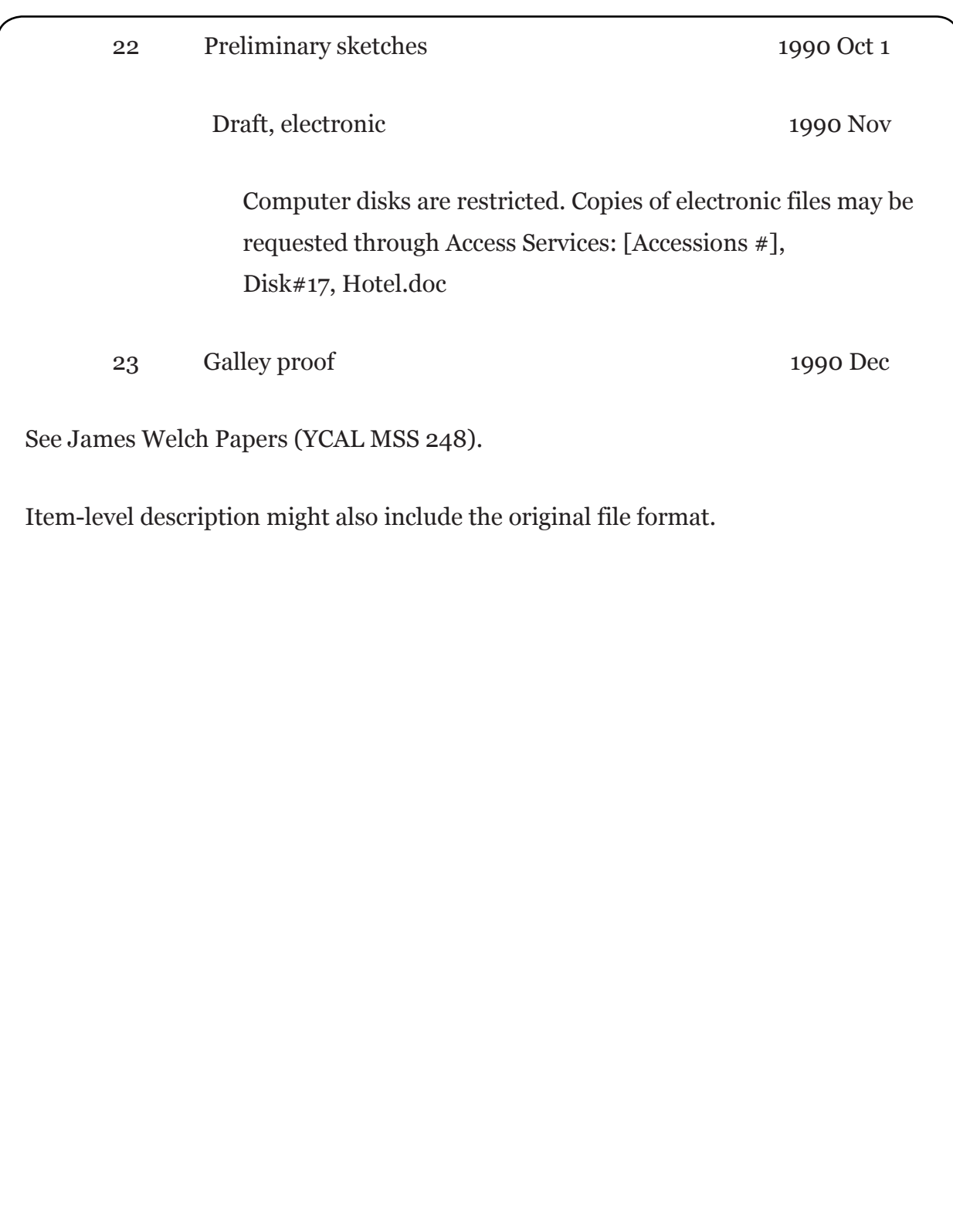

![](_page_43_Figure_1.jpeg)